# **BOLETIM DE** SEGURANÇA

 $\frac{d}{dt}$ 

Novo trojan bancário tem como alvo usuários brasileiros

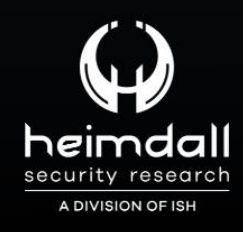

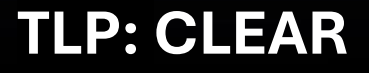

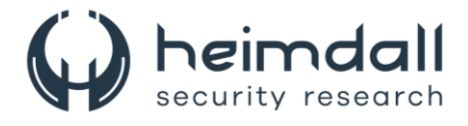

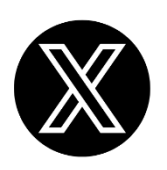

Receba alertas e informações sobre segurança cibernética e ameaças rapidamente, por meio do nosso **X**.

## **[Heimdall Security Research](https://twitter.com/heimdallish)**

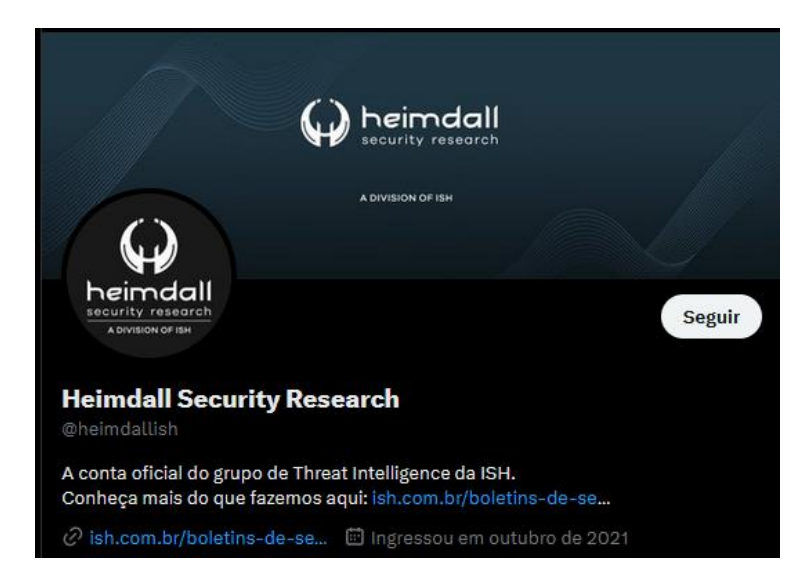

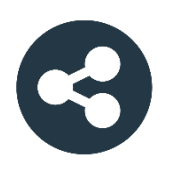

Acesse boletins diários sobre agentes de ameaças, *malwares*, indicadores de comprometimentos, TTPs e outras informações no *site* da ISH.

## **[Boletins de Segurança](https://ish.com.br/boletins-de-seguranca/) – Heimdall**

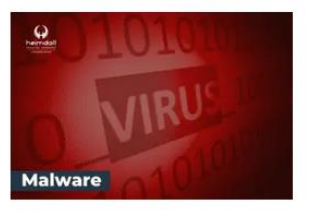

#### **CONTAS DO FACEBOOK SÃO INVADIDAS** POR EXTENSÕES MALICIOSAS DE **NAVEGADORES**

Descoberto recentemente que atores maliciosos utilizam extensões de navegadores para realizar o roubo de cookies de sessões de sites como o Facebook. A extensão maliciosa é oferecida como um anexo do ChatGPT.

BAIXAR

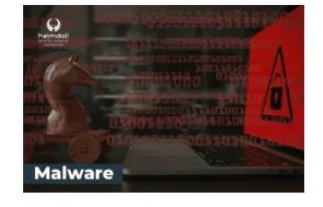

#### ALERTA PARA RETORNO DO MALWARE EMOTET!

O malware Emotet após permanecer alguns meses sem operacões refornou cou outro mejo de propagação, via OneNote e também dos métodos já conhecidos via Planilhas e Documentos do Microsoft Office

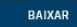

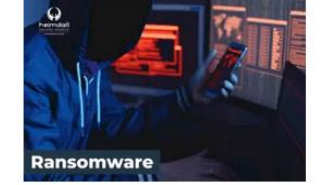

#### **GRUPO DE RANSOMWARE CLOP** EXPLORANDO VULNERABILIDADE PARA **NOVAS VÍTIMAS**

O grupo de Ransomware conhecido como Cl0p está explorando ativamente a vulnerabilidade conhecida como CVE-2023-0669, na qual realizou o ataque a diversas organizações e expôs os dados no site de data leaks

BAIXAR

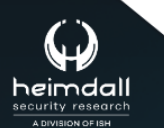

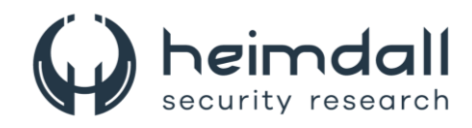

# **SUMÁRIO**

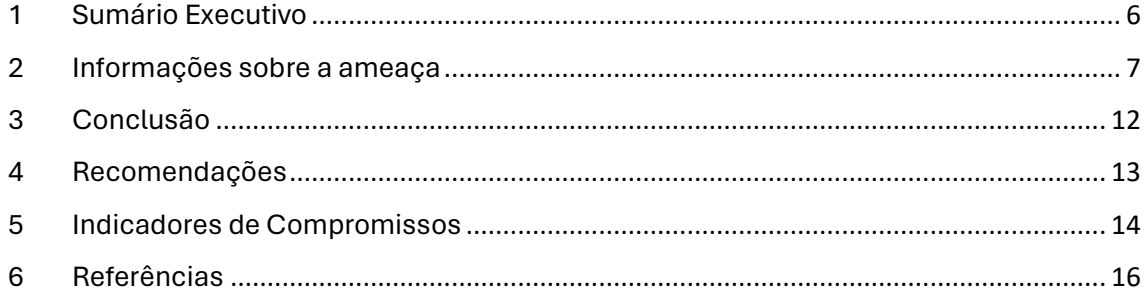

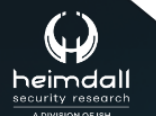

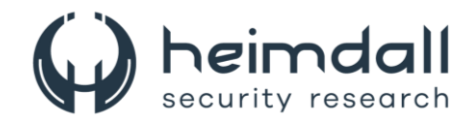

## **LISTA DE TABELAS**

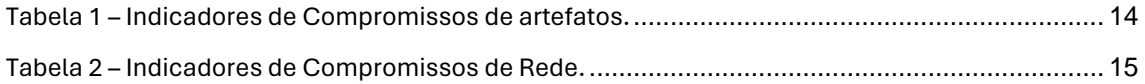

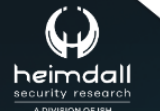

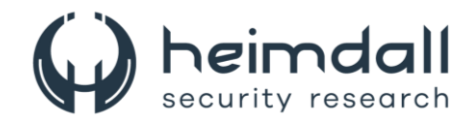

## **LISTA DE FIGURAS**

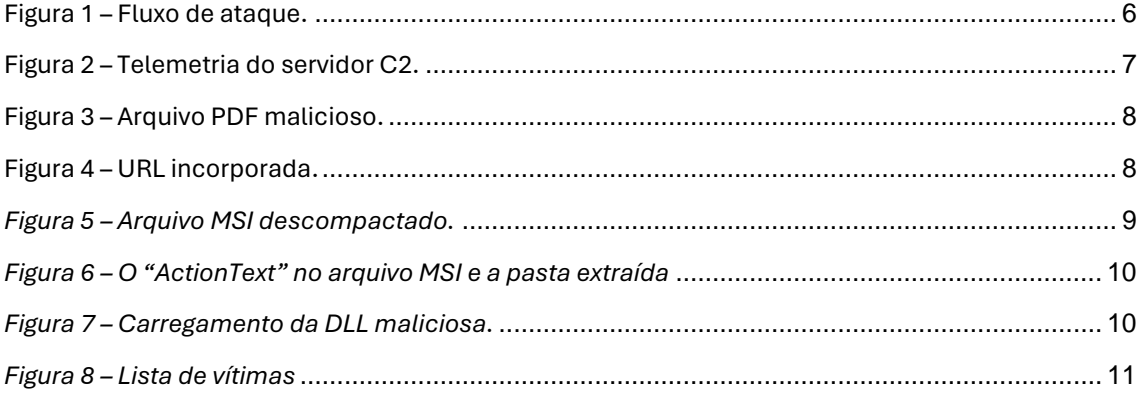

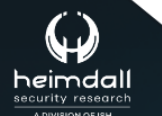

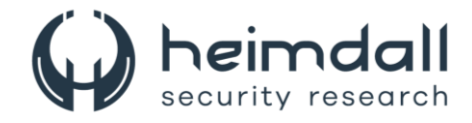

## <span id="page-5-0"></span>**1 SUMÁRIO EXECUTIVO**

Recentemente o [FortiGuard Labs](https://www.fortinet.com/blog/threat-research/banking-trojan-chavecloak-targets-brazil) descobriu um agente de ameaça que emprega um arquivo PDF malicioso para propagar o Trojan bancário chamado **CHAVECLOAK**. Esse ataque intrincado envolve o download de um arquivo ZIP em PDF e, posteriormente, a utiliza-se de técnicas de carregamento lateral de DLL para executar o malware final. Notavelmente, o CHAVECLOAK foi projetado especificamente para atingir usuários no Brasil, com o objetivo de roubar informações confidenciais ligadas a atividades financeiras.

<span id="page-5-1"></span>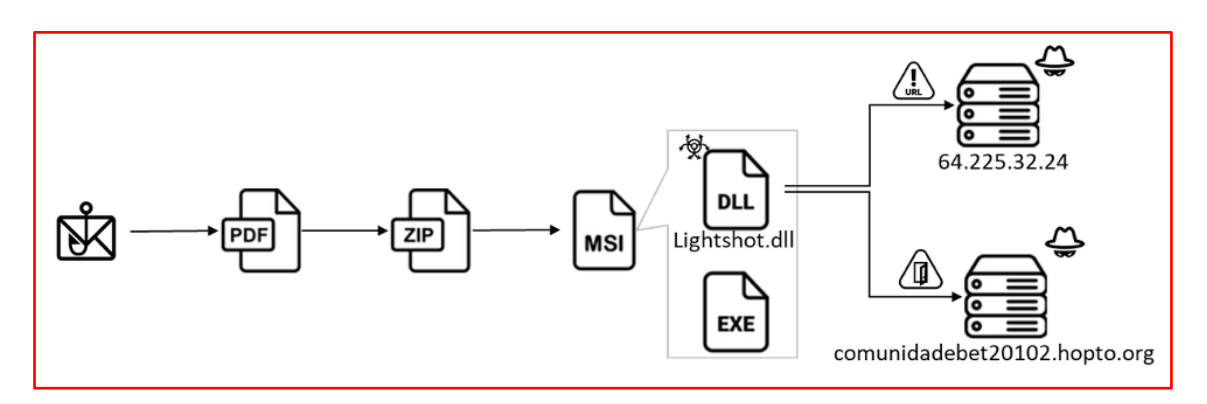

*Figura 1 – Fluxo de ataque.*

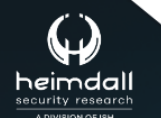

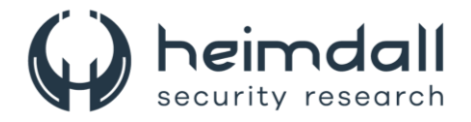

## <span id="page-6-0"></span>**2 INFORMAÇÕES SOBRE A AMEAÇA**

No cenário dos atores de ameaças cibernéticas da América do Sul, os trojans bancários empregam uma série de táticas, como phishing, anexos maliciosos e manipulação de navegadores. Alguns exemplos incluem o **Casbaneiro** (Metamorfo/Ponteiro), **Guildma**, **Mekotio** e **Grandoreiro**, que são especializados na obtenção ilícita de credenciais bancárias on-line e dados pessoais, representando uma ameaça significativa para usuários em países como Brasil e México. A telemetria do servidor de *Command and Control* (**C2**) do CHAVECLOAK é mostrada na figura abaixo.

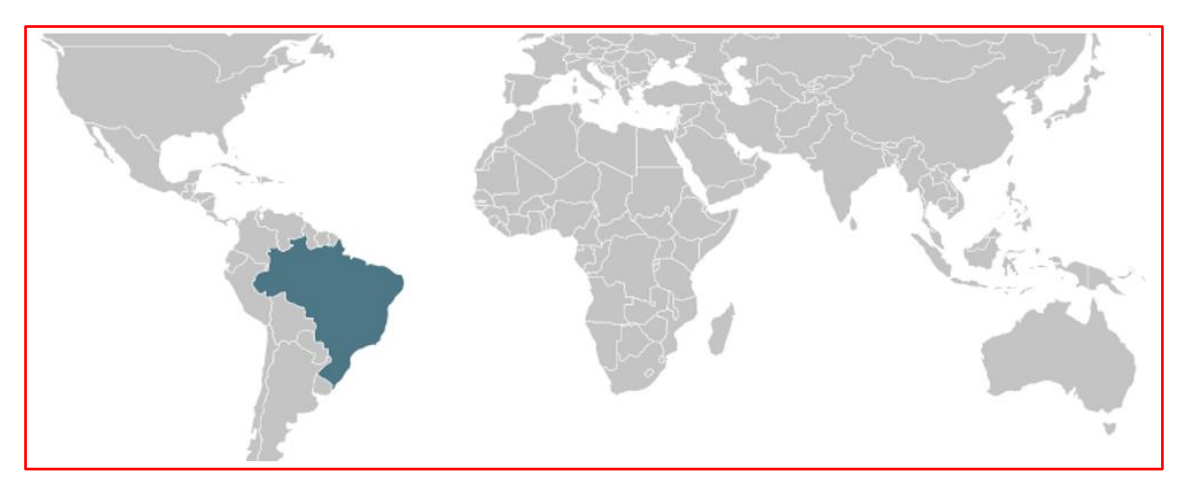

*Figura 2 – Telemetria do servidor C2.*

<span id="page-6-1"></span>O arquivo pdf, contém documentos relativos a um contrato, com instruções escritas em português, atraindo suas vítimas, induzindo-as a clicar em um botão para que possam ler e assinar os documentos em anexo. Entretanto, um link de download malicioso é discretamente incorporado ao objeto de fluxo, que revela a URL decodificada. Esta URL é processada por meio do serviço gratuito de encurtamento de link "Goo.su", levando o redirecionamento ao *hxxps://webattach.mail.yandex.net/message\_part\_real/NotaFiscalEsdeletro nicasufactrub66667kujhdfdjrWEWGFG09t5H6854JHGJUUR[.]zip* para baixar o arquivo ZIP. Após a descompactação, o arquivo gera o arquivo MSI "*NotafiscalGFGJKHKHGUURTURTF345.msi*".

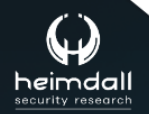

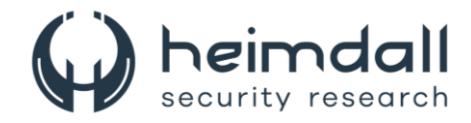

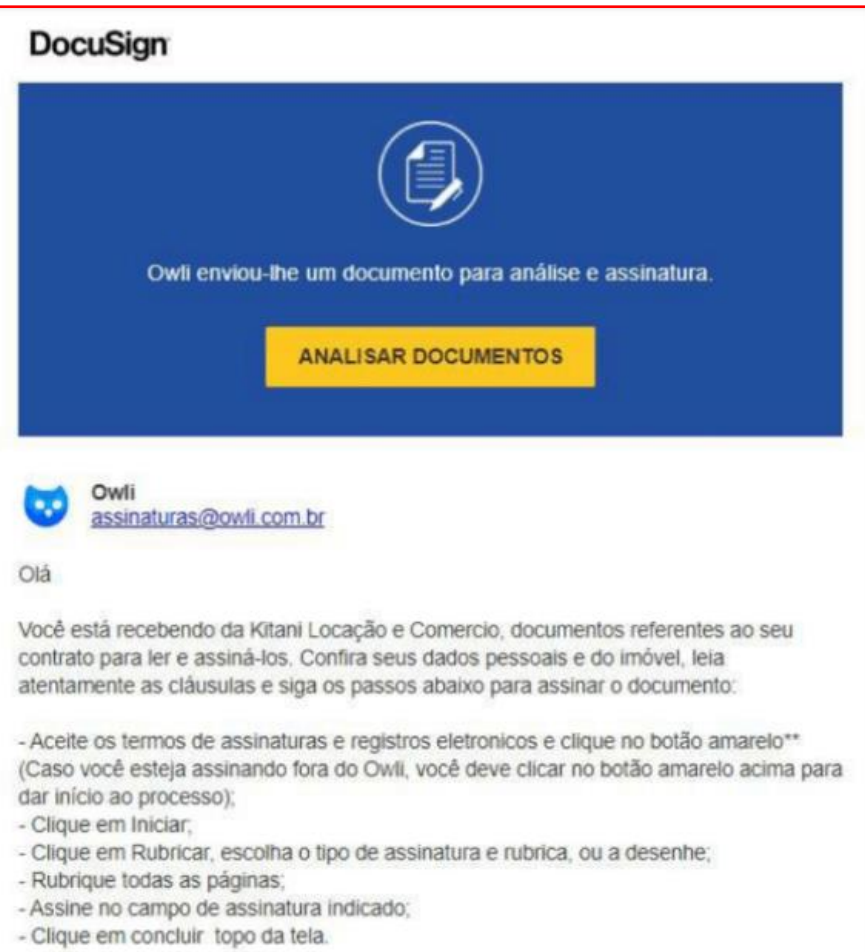

*Figura 3 – Arquivo PDF malicioso.*

<span id="page-7-0"></span>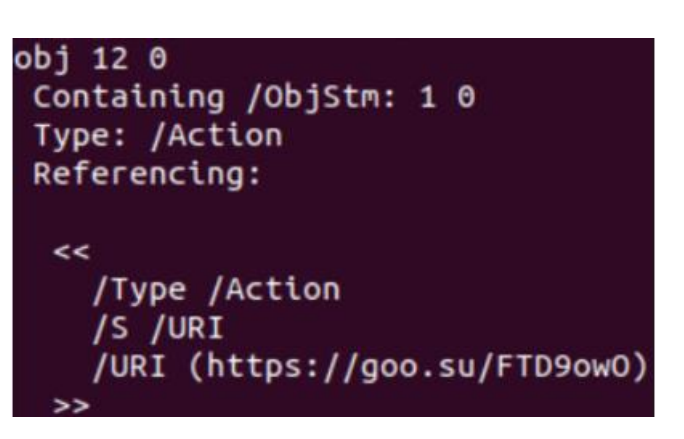

*Figura 4 – URL incorporada.*

<span id="page-7-1"></span>Após a descompactação do instalador MSI, podemos observar vários arquivos TXT relacionados a configurações de diferentes idiomas, um arquivo de

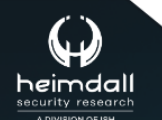

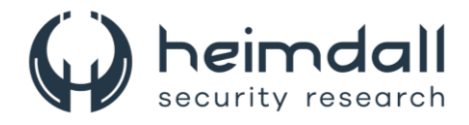

execução legítimo e uma DLL maliciosa chamada "Lightshot.dll". Nota-se que, a data de modificação deste arquivo DLL é mais recente do que a de todos os outros arquivos do instalador, enfatizando ainda mais sua natureza incomum.

|                                                   | 36A\NotaFiscalEsdeletronicasufactrub66667kujhdfdjrWEW |             |                  |  |
|---------------------------------------------------|-------------------------------------------------------|-------------|------------------|--|
|                                                   | Name                                                  | Size        | Modified         |  |
|                                                   | Ħ<br>it.txt                                           | 11 311      | 2019-07-02 18:39 |  |
|                                                   | ja.txt<br>m                                           | 2 100       | 2019-07-02 18:39 |  |
|                                                   | ka.txt                                                | 14 3 3 4    | 2019-07-02 18:39 |  |
|                                                   | ko.txt                                                | 11 110      | 2019-07-02 18:39 |  |
|                                                   | ku.txt                                                | 11 282      | 2019-07-02 18:39 |  |
| NotafiscalGFGJK<br><b>HKHGUURTURTF</b><br>345.msi | learnmore.url                                         | 60          | 2019-07-02 18:39 |  |
|                                                   | learnmore_ru.url                                      | 63          | 2019-07-02 18:39 |  |
|                                                   | Lightshot.dll                                         | 4 5 63 9 68 | 2024-01-31 15:10 |  |
|                                                   | Lightshot.exe                                         | 499 624     | 2019-07-21 23:21 |  |
|                                                   | Ħ<br>It.txt                                           | 9 2 2 9     | 2019-07-02 18:39 |  |
|                                                   | Ë<br>lv.txt                                           | 7 2 5 2     | 2019-07-02 18:39 |  |

*Figura 5 – Arquivo MSI descompactado.*

<span id="page-8-0"></span>Na análise realizada no instalador MSI foi revelada toda a sua configuração, que está escrita em português. Ele executa o arquivo "**Lightshot.exe**", extraindo e depositando os arquivos em "**%AppData%\Skillbrains\lightshot\5.5.0.7**". O arquivo "Lightshot.exe" então implanta técnicas de sideload de DLL para ativar a execução da DLL maliciosa, "Lightshot.dll". Essa técnica permite que o executável legítimo carregue e execute o código malicioso discretamente, facilitando atividades não autorizadas, como roubo de dados. As ações conduzidas por "Lightshot.dll" envolvem operações secretas e prejudiciais, incluindo a aquisição não autorizada de informações confidenciais. O carregamento lateral de DLL representa uma ameaça significativa à segurança, permitindo que o malware explore processos legítimos para fins nefastos sem detecção.

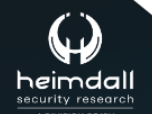

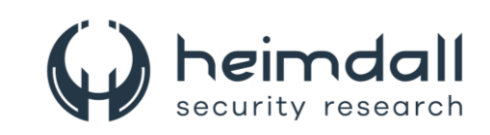

| 日盛日<br>3 4 6 8 8 9<br>需                                 | uses <b>EB</b>           | ■ 第                          |                   |                                                                 |      |          |       |
|---------------------------------------------------------|--------------------------|------------------------------|-------------------|-----------------------------------------------------------------|------|----------|-------|
| <b>Tables</b><br>$\lambda$                              | Action                   |                              |                   | <b>Description</b>                                              |      |          |       |
| Al ConditionedProperty                                  | CostFinalize             |                              |                   | Calculando o espaço necessário                                  |      |          |       |
| <b>ActionText</b>                                       | Costloitialize           |                              |                   | Calculando o espaço necessário                                  |      |          |       |
| AdminExecuteSequence                                    |                          | InstallValidate              |                   | Validando a instalação                                          |      |          |       |
| AdminUlSequence                                         | CreateShortcuts          |                              |                   | Criando atalhos                                                 |      |          |       |
| AdvtExecuteSequence                                     |                          | MsiPublishAssemblies         |                   | Publicando informações de montagem                              |      |          |       |
| Binary                                                  |                          | <b>PublishComponents</b>     |                   | Publicando componentes qualificados                             |      |          |       |
| BootstrapperUISequence                                  | <b>PublishFeatures</b>   |                              |                   | Publicando funcionalidades do produto                           |      |          |       |
| CheckBox.                                               |                          | PublishProduct.              |                   | Publicando as informações do produto                            |      |          |       |
| ComboRox                                                | <b>RegisterClassInfo</b> |                              |                   | Registrando servidores de classe                                |      |          |       |
| Component                                               | RegisterExtensionInfo    |                              |                   | Registrando servidores de extensão                              |      |          |       |
| Condition                                               | RegisterMIMEInfo         |                              |                   | Registrando as informações MIME                                 |      |          |       |
| Control                                                 | RegisterProgldInfo       |                              |                   | Registrando identificadores do programa                         |      |          |       |
| ControlCondition                                        | AppSearch                |                              |                   | Procurando aplicações instaladas                                |      |          |       |
| ControlEvent                                            | <b>LaunchConditions</b>  |                              |                   | Avaliando condições de início                                   |      |          |       |
| CreateFolder                                            | <b>ProcessComponents</b> |                              |                   | Atualizando o registro de componentes                           |      |          |       |
| CustomAction                                            |                          | <b>InstallServices</b>       |                   | Instalando novos serviços                                       |      |          |       |
| Dialog                                                  |                          | <b>UnmoveFiles</b>           |                   | Removendo arquivos movidos                                      |      |          |       |
| Directory                                               |                          | Advertise                    |                   | Mostrar a aplicação                                             |      |          |       |
| Error                                                   |                          | AllocateRegistrySpace        |                   | A alocar espaço no registro                                     |      |          |       |
| EventMapping<br>Feature                                 |                          | CCPSearch<br>RollbackCleanup |                   | Procurando produtos necessários<br>Removendo arquivos de backup |      |          |       |
|                                                         |                          |                              |                   |                                                                 |      |          |       |
| > AppData > Roaming > Skillbrains > lightshot > 5.5.0.7 |                          |                              |                   |                                                                 |      |          | Ö     |
| Name                                                    |                          | Date modified                |                   | Size<br>Type                                                    |      |          |       |
| locales                                                 |                          | 2024-02-07 6:35 PM           |                   | File folder                                                     |      |          |       |
| DXGIODScreenshot.dll                                    |                          | 2019-07-22 12:21 AM          |                   | Application exten                                               |      |          | 94 KB |
| learnmore                                               | 2019-07-02 7:39 PM       |                              |                   | Internet Shortcut                                               |      | 1 KB     |       |
| learnmore ru                                            | 2019-07-02 7:39 PM       |                              | Internet Shortcut |                                                                 | 1 KB |          |       |
| Lightshot.dll                                           |                          | 2024-01-31 3:10 PM           |                   | Application exten                                               |      | 4.457 KB |       |
| Lightshot.exe                                           |                          | 2019-07-22 12:21 AM          |                   | Application                                                     |      | 488 KB   |       |
| net.dll                                                 |                          | 2019-07-22 12:21 AM          |                   | Application exten                                               |      | 521 KB   |       |
| 49<br>uploader.dll                                      | 2019-07-22 12:21 AM      |                              |                   | Application exten                                               |      | 216 KB   |       |

*Figura 6 – O "ActionText" no arquivo MSI e a pasta extraída*

<span id="page-9-0"></span>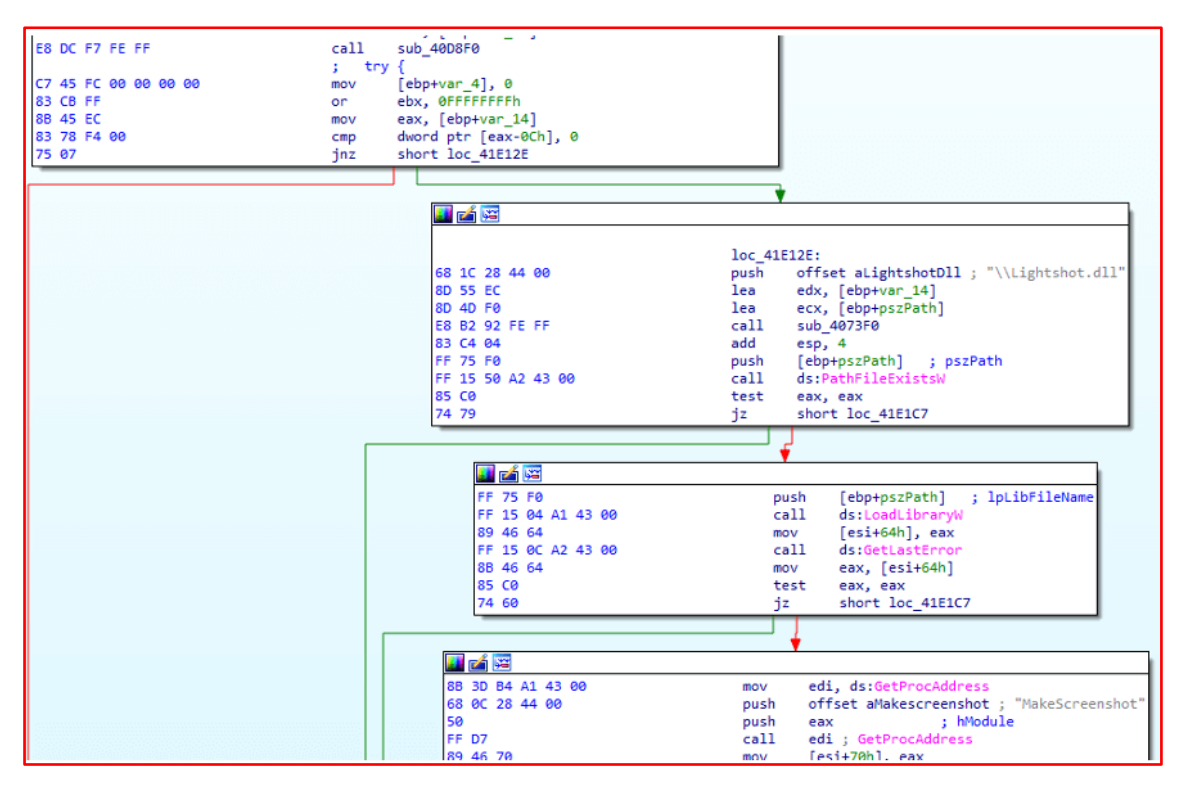

*Figura 7 – Carregamento da DLL maliciosa.* 

<span id="page-9-1"></span>No início, o processo invoca "**GetVolumeInformationW**" para coletar detalhes sobre o sistema de arquivos e o volume associado relacionado ao diretório raiz especificado, utilizando o valor HEX obtido para gerar um arquivo de log em "**%AppData%[HEX ID]lIG.log**". Em seguida, ele adiciona um valor de registro chamado "**Lightshot**" a

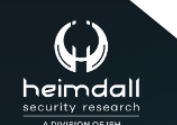

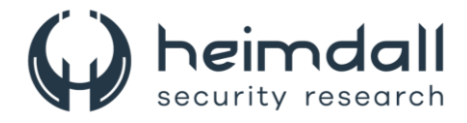

## "**HKEY\_CURRENT\_USER\SOFTWARE\Microsoft\Windows\CurrentVersion\Run**

", garantindo a execução automática do programa "Lightshot.exe" no login do usuário. Assim que o registro e a persistência forem concluídos, ele envia uma solicitação HTTP para *hxxp://64[.]225[.]32[.]24/shn/inspecionando.php*. Se a geoverificação confirmar que a vítima está no Brasil, ela registra os dados no servidor, acessível através do caminho "**clients.php**".

| 414 - Wednesday, U7 de February de 2024 as 23:05:35      | <b>NAVEGADOR DESCONHECIDO - MINAS do Leao - No Grande do Sul - Brazil (Mais um giente cadastrado, , )</b> |
|----------------------------------------------------------|----------------------------------------------------------------------------------------------------|
| 415 - Wednesday, 07 de February de 2024 as 23:06:47      | NAVEGADOR DESCONHECIDO - Manaus - Amazonas - Brazil [Mais um cliente cadastrado]                          |
| 416 - Wednesday, 07 de February de 2024 as 23:07:09      | NAVEGADOR DESCONHECIDO - Antonio Carlos - Minas Gerais - Brazil i Mais um cliente cadastrado              |
| 417 - Wednesday, 07 de February de 2024 as 23:09:01      | NAVEGADOR DESCONHECIDO - Maceió - Alagoas - Brazil [Mais um cliente cadastrado]                           |
| 418 - Wednesday, 07 de February de 2024 as 23:09:28      | - - NAVEGADOR DESCONHECIDO - Recife - Pernambuco - Brazil (Mais um chente cadastrado)                     |
| Wednesday, 07 de February de 2024 as 23:10:23<br>419 -   | NAVEGADOR DESCONHECIDO - Rio de Janeiro - Rio de Janeiro - Brazil [Mais um cliente cadastrado]            |
| 420 - Wednesday, 07 de February de 2024 as 23:10:41      | NAVEGADOR DESCONHECIDO - Mogi das Cruzes - Sao Paulo - Brazil [Mais um cliente cadastrado]                |
| 421 - Wednesday, 07 de February de 2024 as 23:17:22      | NAVEGADOR DESCONHECIDO - Pedras de Maria da Cruz - Minas Gerais - Brazil Mais um cliente cadastrado]      |
| 422 - Wednesday, 07 de February de 2024 as 23:17:24      | · - NAVEGADOR DESCONHECIDO - São Paulo - Sao Paulo - Brazil (Mais um cliente cadastrado)                  |
| Wednesday, 07 de February de 2024 as 23:18:52<br>423 -   | NAVEGADOR DESCONHECIDO - Rio Grande - Rio Grande do Sul - Brazil Mais um cliente cadastrado]              |
| Wednesday, 07 de February de 2024 as 23:19:11<br>$424 -$ | NAVEGADOR DESCONHECIDO - Araguatins - Tocantins - Brazil [Mais um cliente cadastrado]                     |
| Wednesday, 07 de February de 2024 as 23:23:23<br>$425 -$ | NAVEGADOR DESCONHECIDO - Sao Joao da Barra - Rio de Janeiro - Brazil (Mais um cliente cadastrado)         |
| 426 - Wednesday, 07 de February de 2024 as 23:24:32      | NAVEGADOR DESCONHECIDO - Marília - Sao Paulo - Brazil Mais um cliente cadastrado]                         |
| 427 - Wednesday, 07 de February de 2024 as 23:24:52      | NAVEGADOR DESCONHECIDO - Palotina - Parana - Brazil Mais um cliente cadastrado                            |
| Wednesday, 07 de February de 2024 as 23:25:12<br>$428 -$ | NAVEGADOR DESCONHECIDO - Balneário Camboriú - Santa Catarina - Brazil [Mais um cliente cadastrado]        |
| Wednesday, 07 de February de 2024 as 23:27:10<br>$429 -$ | NAVEGADOR DESCONHECIDO - Jaboatao dos Guararapes - Pernambuco - Brazil [Mais um cliente cadastrado        |
| Wednesday, 07 de February de 2024 as 23:27:28<br>$430 -$ | NAVEGADOR DESCONHECIDO - Teresina - Piaui - Brazil [Mais um cliente cadastrado]                           |
| 431 - Wednesday, 07 de February de 2024 as 23:31:27      | - NAVEGADOR DESCONHECIDO - Esperanca Nova - Parana - Brazil [Mais um cliente cadastrado]                  |
| 432 - Wednesday, 07 de February de 2024 as 23:32:37      | VAVEGADOR DESCONHECIDO - Rio de Janeiro - Rio de Janeiro - Brazil [Mais um cliente cadastrado]            |
| Wednesday, 07 de February de 2024 as 23:32:48<br>433 -   | NAVEGADOR DESCONHECIDO - Itaperuna - Rio de Janeiro - Brazil [Mais um cliente cadastrado]                 |
| Wednesday, 07 de February de 2024 as 23:34:49<br>434 -   | NAVEGADOR DESCONHECIDO - Indaiatuba - Sao Paulo - Brazil FMars um cliente cadastrado)                     |
| 435 - Wednesday, 07 de February de 2024 as 23:35:10      | - NAVEGADOR DESCONHECIDO - Guarulhos - Sao Paulo - Brazil [Mais um cliente cadastrado;]                   |
| 436 - Wednesday, 07 de February de 2024 as 23:40:29      | - NAVEGADOR DESCONHECIDO - Belém - Para - Brazil Mais um cliente cadastrado  1                            |
| 437 - Wednesday, 07 de February de 2024 as 23:43:15      | - NAVEGADOR DESCONHECIDO - Passo Fundo - Rio Grande do Sul - Brazil [Mais um cliente cadastrado]          |
| 438 - Wednesday, 07 de February de 2024 as 23:43:41      | - NAVEGADOR DESCONHECIDO - Uberlândia - Minas Gerais - Brazil Mais um cliente cadastrado                  |
| Wednesday, 07 de February de 2024 as 23:45:51<br>439 -   | VAVEGADOR DESCONHECIDO - Joinville - Santa Catarina - Brazil [Mais um cliente cadastrado]                 |
| Wednesday, 07 de February de 2024 as 23:46:19<br>$440 -$ | NAVEGADOR DESCONHECIDO - Rio de Janeiro - Rio de Janeiro - Brazil [Mais um cliente cadastrado]            |
| Wednesday, 07 de February de 2024 as 23:46:51<br>$441 -$ | NAVEGADOR DESCONHECIDO - Várzea Grande - Mato Grosso - Brazil [Mais um cliente cadastrado]                |
| Wednesday, 07 de February de 2024 as 23:54:30<br>$442 -$ | NAVEGADOR DESCONHECIDO - Olinda - Pernambuco - Brazil Mais um cliente cadastrado)                         |
| Wednesday, 07 de February de 2024 as 23:56:37<br>443 -   | - NAVEGADOR DESCONHECIDO - Fortaleza - Ceara - Brazil (Mais um cliente cadastrado)                        |
| Wednesday, 07 de February de 2024 as 23:58:35<br>$444 -$ | - NAVEGADOR DESCONHECIDO - Cataguases - Minas Gerais - Brazil Mais um chente cadastrado                   |
| 445 - Wednesday, 07 de February de 2024 as 23:59:34      | - - NAVEGADOR DESCONHECIDO - Cuntiba - Parana - Brazil Mais um cliente cadastrado]                        |
| 446 - Thursday, 08 de February de 2024 as 00:01:00 - .   | NAVEGADOR DESCONHECIDO - Uberaba - Minas Gerais - Brazil [Mais um cliente cadastrado]                     |
| 447 - Thursday, 08 de February de 2024 as 00:02:39 -     | AVEGADOR DESCONHECIDO - Aracaju - Sergipe - Brazil [Mais um cliente cadastrado]                           |

<span id="page-10-1"></span><span id="page-10-0"></span>*Figura 8 – Lista de vítimas*

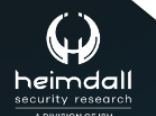

Página 11 | 17

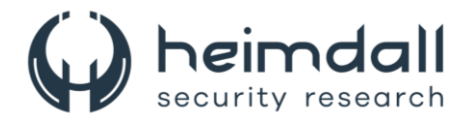

## **3 CONCLUSÃO**

O surgimento do **CHAVECLOAK** destaca o cenário em constante evolução das ameaças cibernéticas voltadas para o setor financeiro, que tem como foco específico usuários brasileiros. Esse Trojan emprega técnicas avançadas, como PDFs maliciosos, downloads de arquivos ZIP, sideload de DLL e pop-ups enganosos. Ele se une a um grupo de trojans bancários proeminentes, cujo alvo principal é a América do Sul. O malware é configurado para língua portuguesa, indicando uma abordagem estratégica para a região, e monitora ativamente as interações das vítimas com portais financeiros. Sua sofisticação exemplifica os desafios enfrentados pelos trojans bancários contemporâneos, exigindo vigilância constante e medidas proativas de segurança cibernética para proteger contra as ameaças em constante evolução no cenário financeiro sul-americano

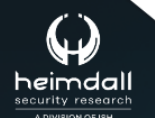

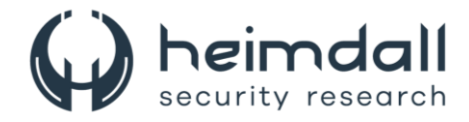

## <span id="page-12-0"></span>**4 RECOMENDAÇÕES**

Além dos indicadores de comprometimento elencados abaixo pela ISH, poderão ser adotadas medidas visando a mitigação da infecção do referido *malware*, como por exemplo:

### **Atualização Regular de Software**

• Mantenha todos os sistemas, aplicativos e dispositivos atualizados com as últimas correções de segurança. Isso ajuda a fechar vulnerabilidades conhecidas.

#### **Firewalls e Filtros de Tráfego**

• Configure firewalls e filtros de tráfego para bloquear conexões não autorizadas e monitorar o tráfego de rede em busca de atividades suspeitas.

#### **Controle de Acesso**

• Implemente políticas rigorosas de controle de acesso. Restrinja o acesso apenas a usuários autorizados e limite privilégios administrativos.

### **Treinamento de Conscientização em Segurança**

• Eduque os funcionários sobre práticas seguras de navegação na web, identificação de phishing e uso seguro de dispositivos.

#### **Segurança de Email**

• Implemente filtros antispam e antiphishing para evitar que emails maliciosos cheguem às caixas de entrada dos usuários.

#### **Backup Regular de Dados**

• Faça backups frequentes dos dados críticos e verifique sua integridade. Isso ajuda a recuperar informações em caso de infecção.

#### **Segurança de Endpoints**

• Proteja computadores e dispositivos finais com soluções antivírus/antimalware e ferramentas de detecção de intrusões.

#### **Restrição de Execução de Arquivos Suspeitos**

• Bloqueie a execução de arquivos desconhecidos ou suspeitos por meio de políticas de segurança.

#### **Avaliações de Segurança**

• Realize testes regulares de penetração e avaliações de segurança para identificar e corrigir possíveis vulnerabilidades antes que sejam exploradas.

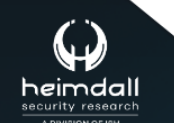

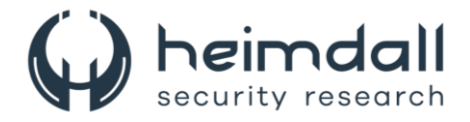

## <span id="page-13-0"></span>**5 INDICADORES DE COMPROMISSOS**

A ISH Tecnologia realiza o tratamento de diversos indicadores de compromissos coletados por meio de fontes abertas, fechadas e também de análises realizadas pela equipe de segurança Heimdall. Diante disto, abaixo listamos todos os Indicadores de Compromissos (IOCs) relacionadas a análise do(s) artefato(s) deste relatório.

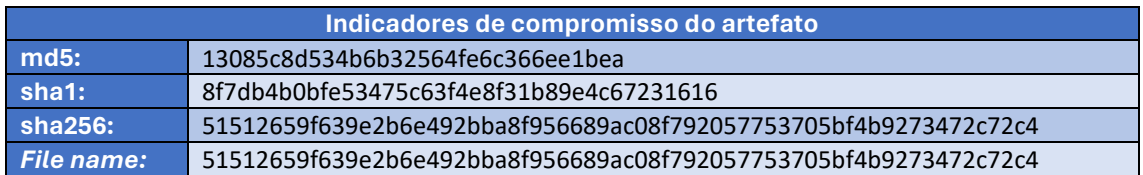

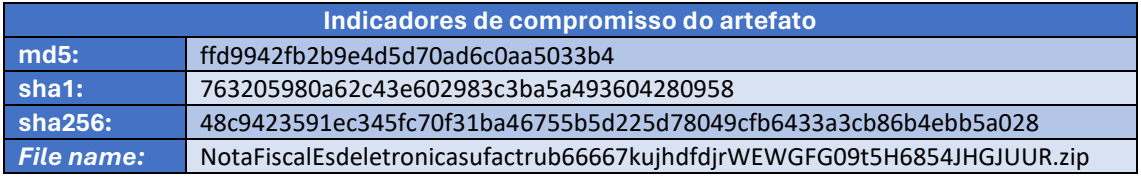

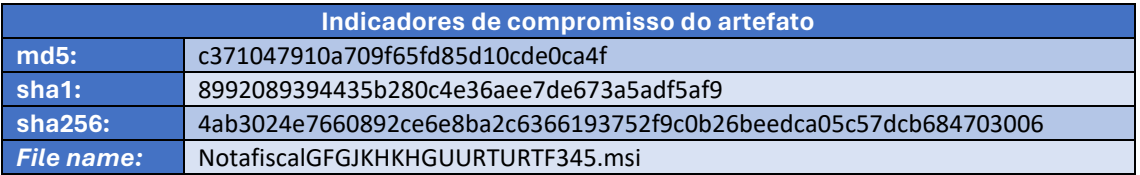

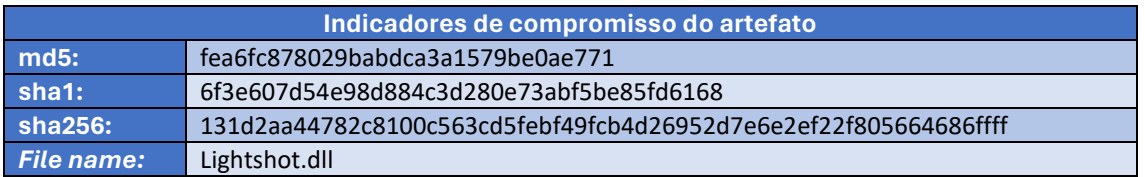

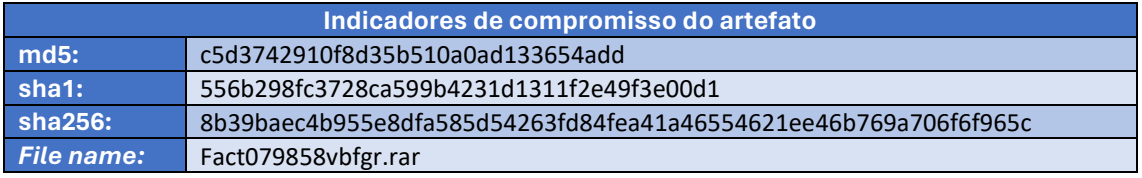

<span id="page-13-1"></span>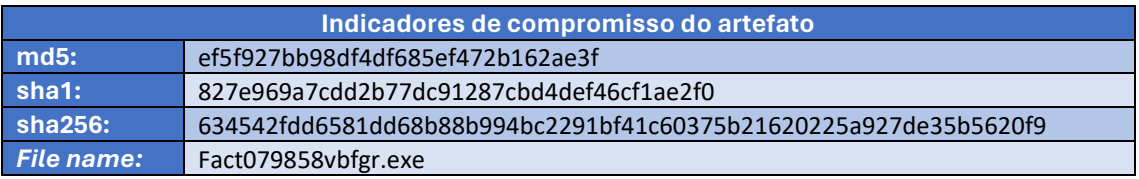

Tabela 1 – Indicadores de Compromissos de artefatos.

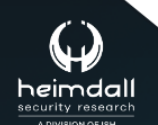

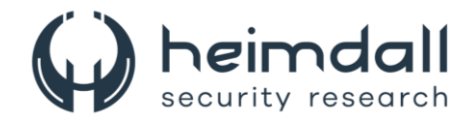

## **Indicadores de URL, IPs e Domínios**

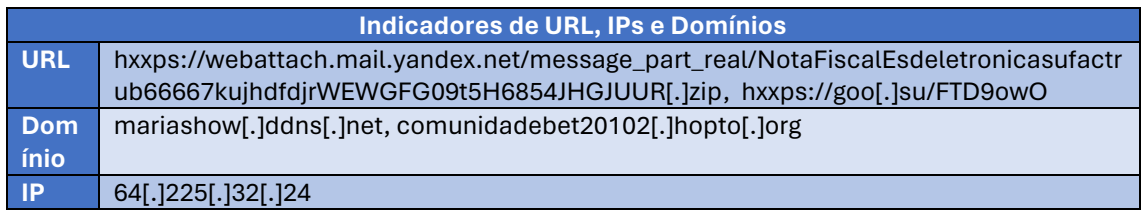

Tabela 2 – Indicadores de Compromissos de Rede.

<span id="page-14-0"></span>Obs: Os *links* e endereços IP elencados acima podem estar ativos; cuidado ao realizar a manipulação dos referidos IoCs, evite realizar o clique e se tornar vítima do conteúdo malicioso hospedado no IoC.

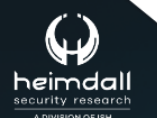

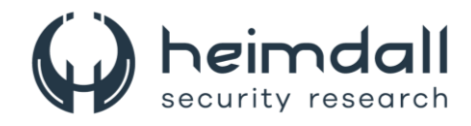

# <span id="page-15-0"></span>**6 REFERÊNCIAS**

- · Heimdall by ISH Tecnologia
- Fortinet
- Thehackernews

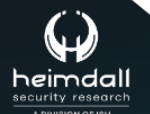

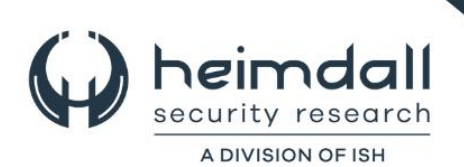